L

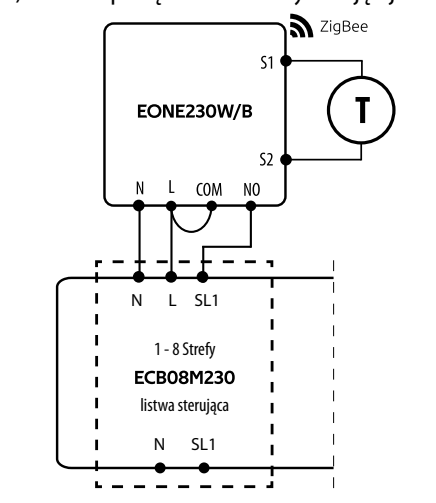

**Dystrybutor:** QL CONTROLS Sp z o.o. Sp. k. 43-262 Kobielice ul. Rolna 4 Polska

Ver. 6.2 Data wydania: I 2024 Soft: ZigBee: v1.0.12 MCU: v2.0.3

**Producent:** Engo Controls S.C. 43-262 Kobielice ul. Rolna 4 Polska

#### **www.engocontrols.com**

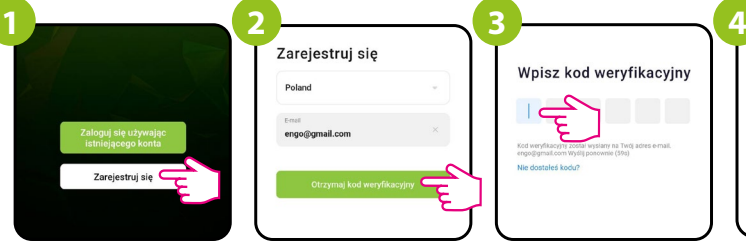

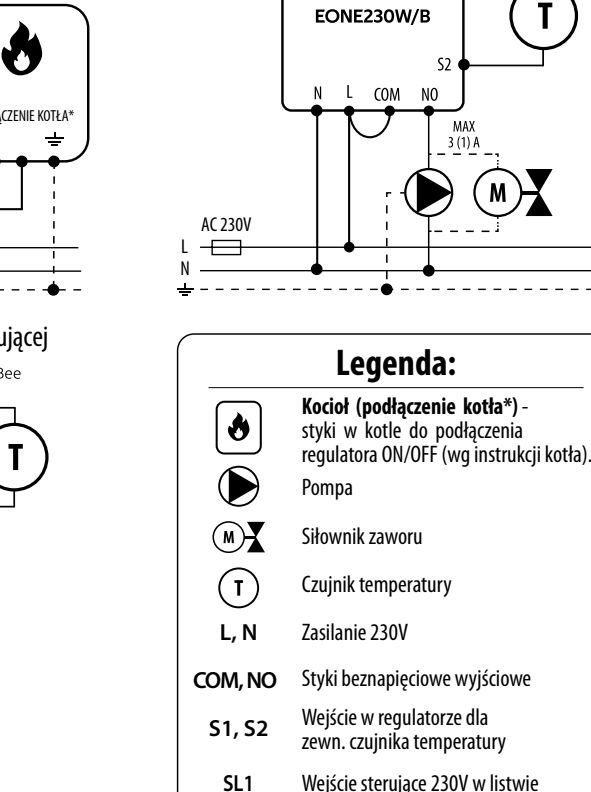

Produkt jest zgodny z następującymi dyrektywami UE: 2014/30/EU, 2014/35/EU, 2014/53/EU i 2011/65/EU.

a) Schemat podłączenia do kotła gazowego

#### c) Schemat podłączenia do listwy sterującej

b) Schemat podłączenia do pompy / siłownika

SigBee

Bezpiecznik

**Skrócona instrukcja** AC 230V Używać zgodnie z regulacjami obowiązującymi w danym kraju oraz na terenie UE. Urządzenie należy używać zgodnie z przeznaczeniem, utrzymując je w suchym stanie. Produkt wyłącznie do użytku wewnątrz budynków. Przed rozpoczęciem prac instalacyjnych oraz przed użytkowaniem produktu, należy zapoznać się z całością instrukcji.

> Kliknij "Zarejestruj się" w celu utworzenia nowego konta.

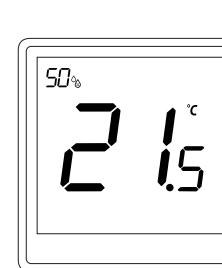

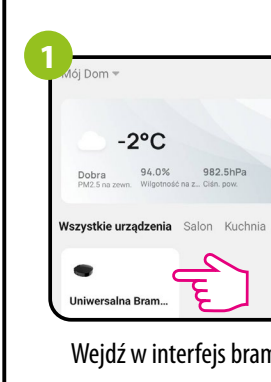

EONE230 jest podtynkowym, pomieszczeniowym regulatorem temperatury opartym o technologię ZigBee. Posiada wbudowany czujnik wilgotności oraz funkcję ustawienia minimalnej i maksymalnej temperatury zadanej. Regulator posiada programową zmianę typu przekaźnika oraz możliwość pracy w trybie grzania lub chłodzenia. Wyjątkową cechą tego regulatora jest możliwość sterowania BEZPRZEWODOWEGO (funkcja ENGO binding) oraz sterowania PRZEWODOWEGO urządzeniami, które podłącza się bezpośrednio do niego (np. przewodowa listwa sterująca, kocioł). Aby regulator miał możliwość sterowania bezprzewodowego za pomocą aplikacji mobilnej ENGO Smart / TUYA Smart, należy połączyć go z bramką internetową EGATEZB (sprzedawana osobno). Po dodaniu do aplikacji mobilnej regulator otrzymuje kolejne funkcje np. możliwość programowania harmonogramów czasowych lub powiadomienia push. Funkcja "ENGO binding" zapewnia bezprzewodowe i bezpośrednie powiązanie regulatora z odbiornikami (np. listwa sterująca - ECB62ZB, moduł sterujący - EMODZB lub przekaźnik - EREL1ZB12A) tylko przy użyciu bramki EGATEZB. ONE230 również może pracować jako samodzielny regulator podłączony przewodowo do odbiornika (bez współpracy z bramką internetową EGATEZB).

- $Z_{\text{max}}$  Zasilany napięciem 230V AC
- Ø Komunikacja w standardzie ZigBee 3.0
- Mnogość funkcji dostępna z poziomu aplikacji ENGO Smart / Tuya Smart
- **NTC** Wejście S1-S2 dla dodatkowego czujnika
- ENGO BINDING Funkcja ENGO binding (powiązanie urządzeń w trybie Online i Offline)
- $n*$ Możliwość ustawienia minimalnej i maksymalnej temperatury zadanej

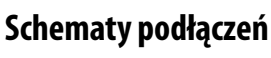

Upewnij się, że Twój router jest w bliskim zasięgu Twojego telefonu komórkowego. Sprawdź, czy masz połączenie z Internetem. Pozwoli to na skrócenie czasu parowania urządzenia.

Pobierz aplikację ENGO Smart z serwisu Google Play lub Apple App Store i zainstaluj na urządzeniu mobilnym.

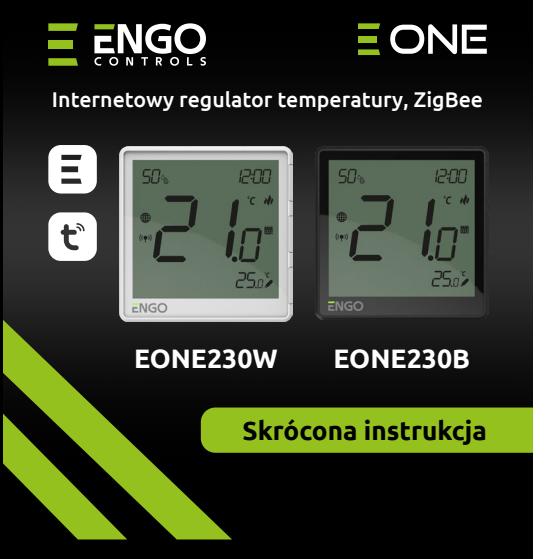

 $\Xi$  XX C E HI  $\mathbb{X}$ 

Aby zarejestrować nowe konto, postępuj zgodnie z krokami poniżej:

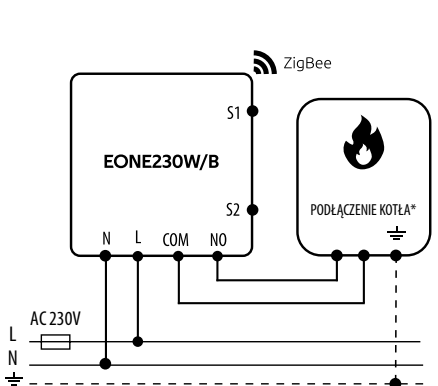

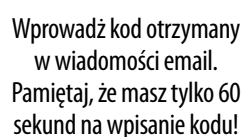

Wpisz kod wervfikacyjny

 $\vec{\epsilon}$ 

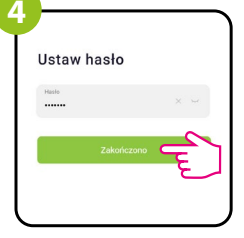

Następnie ustaw hasło logowania.

Podaj adres e-mail, na który zostanie wysłany kod weryfikacyjny.

# **Zgodność Produktu**

#### **Bezpieczeństwo:**

## **Cechy produktu:**

### **Wprowadzenie**

## **Schematy podłączeń Instalacja regulatora w aplikacji**

## **KROK 1 -** POBIERZ APLIKACJĘ **ENGO Smart**

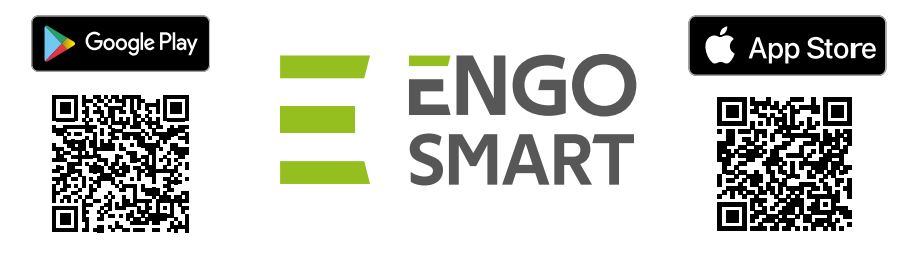

## **KROK 2 -** ZAREJESTRUJ NOWE KONTO

### **Dane techniczne**

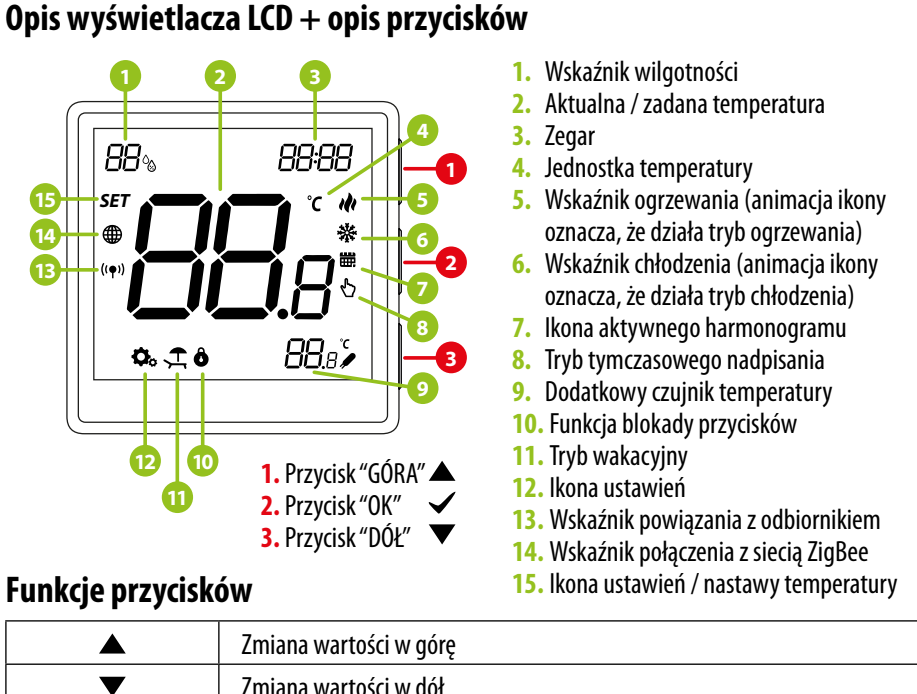

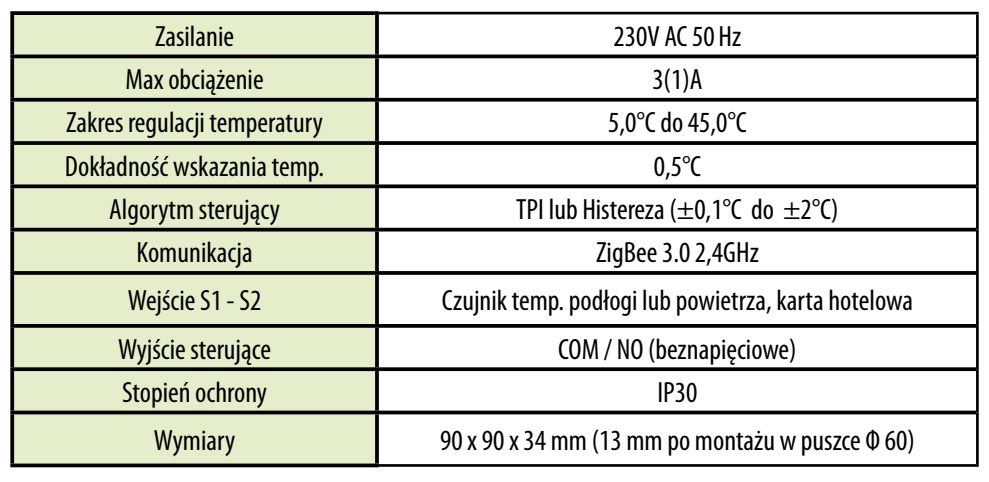

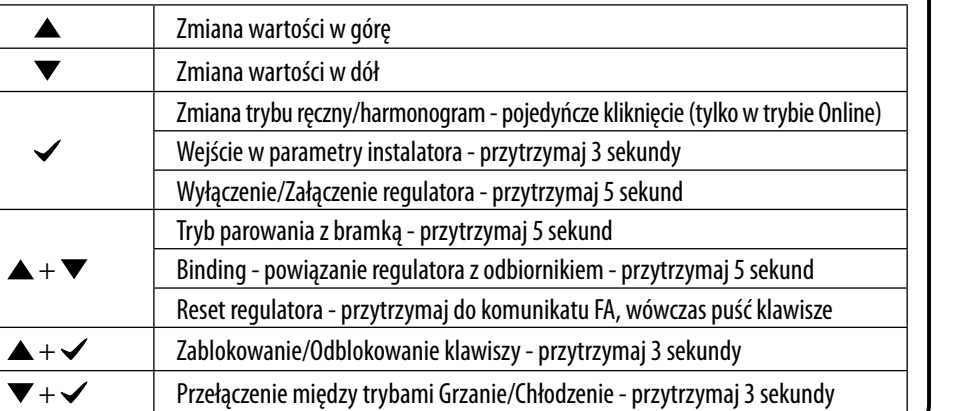

**KROK 3** - Instalacja regulatora ENGO ONE

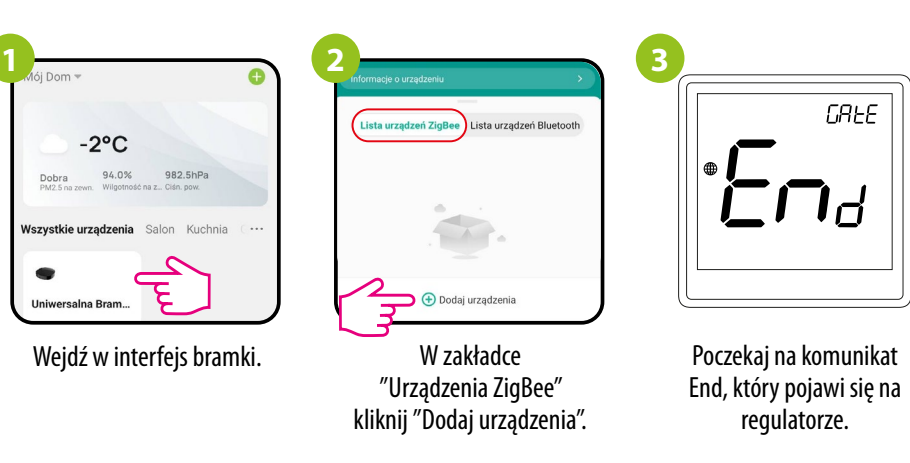

Regulator odlicza czas wstecz (180s).

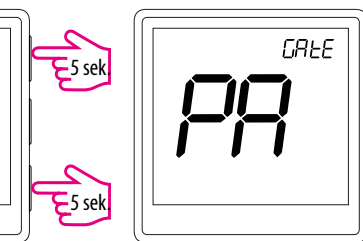

**Upewnij się, że do aplikacji została dodana bramka ZigBee.** Na regulatorze EONE przytrzymaj jednocześnie przyciski  $\blacktriangle$  i przez 5 sekund aż pojawi się "PA". Puść klawisze. Regulator przejdzie do trybu parowania.

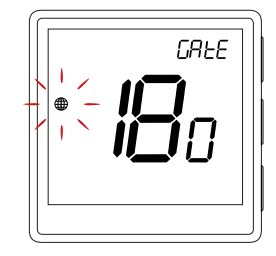

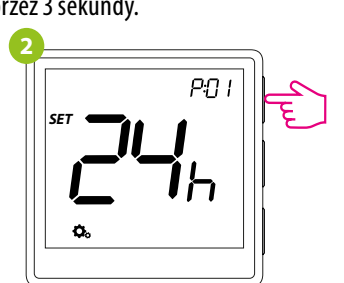

Poruszaj się między parametrami przy pomocy przycisków  $\triangle$  lub  $\nabla$ . Wejdź w parametr za pomocą przycisku  $\checkmark$ . Edytuj parametr przy pomocy przycisków A lub  $\checkmark$ . Potwierdzaj nową wartość parametru przyciskiem $\checkmark$ .

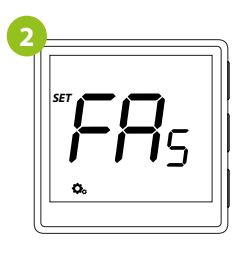

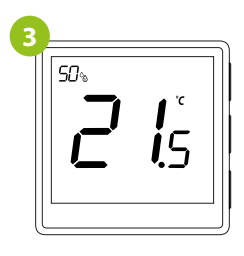

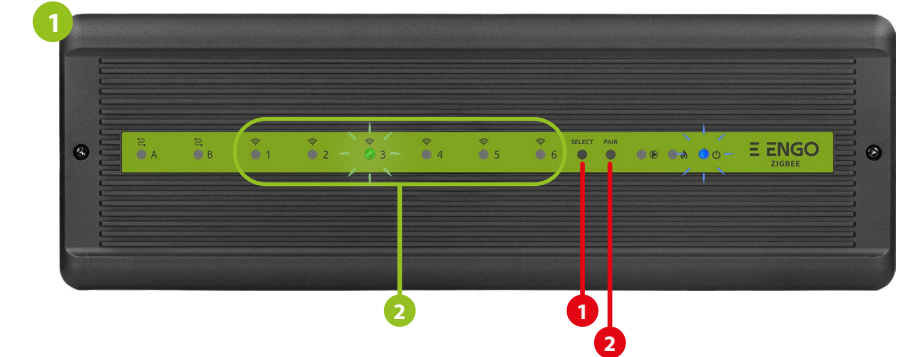

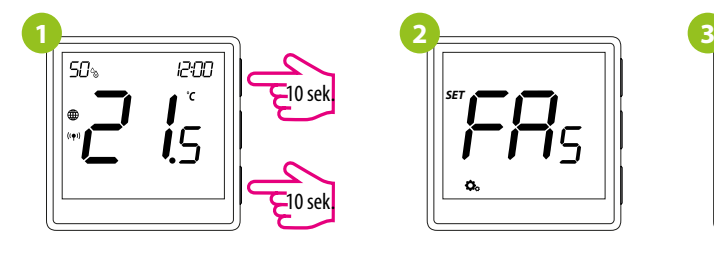

12:00  $\int_{.5}^{.}$  $\frac{1}{2}$ "C'

Proces "bind" trwa max 300 sekund.

5 sek.

1200

 $\mathbf{i}$ 

ാ ഫ

**2**

**4**

**Binding** – powiązanie regulatora z bezprzewodową listwą ECB62ZB

#### **Binding** – powiązanie regulatora z modułem/przekaźnikiem

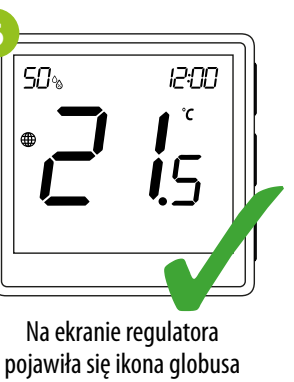

 $\overline{\mathbf{E}}$ sek.

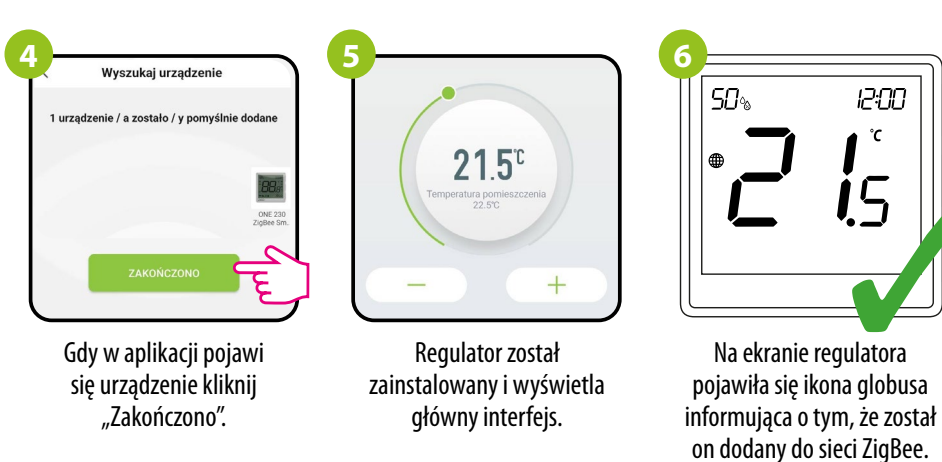

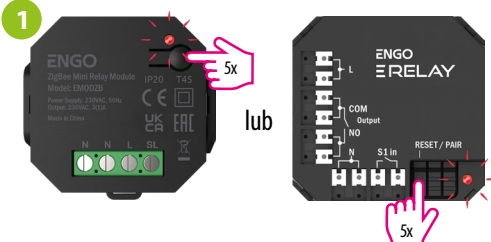

Aby prawidłowo powiązać regulator z modułem lub przekaźnikiem najpierw kliknij szybko przycisk 5 razy. Dioda LED zacznie migać powoli na czerwono, co oznacza że urządzenie jest w trybie binding (parowanie z regulatorem).

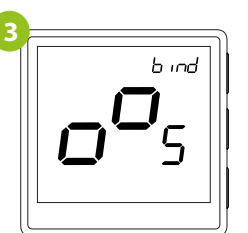

Puść klawisze, funkcja bind (powiązania z regulatorem) jest aktywna.

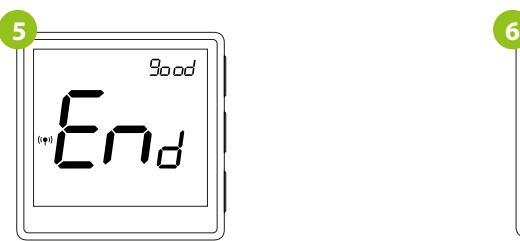

Po poprawnym sparowaniu urządzeń wyświetli się komunikat END good. Dioda LED na module przestanie migać.

Na regulatorze EONE przytrzymaj jednocześnie przyciski  $\blacktriangle$  i  $\blacktriangledown$  do pojawienia się funkcji "bind".

> Aby ZRESETOWAĆ regulator do ustawień fabrycznych, przytrzymj przyciski **A** i  $\blacktriangledown$  Do pojawienia się komunikatu FA, wówczas puść klawisze. Regulator uruchomi się ponownie, przywróci wartości domyślne fabryczne i wyswietli ekran główny. Jeśli regulator był dodany do bramki internetowej i sieci ZigBee, to zostanie z niej usunięty i będzie trzeba go dodać / sparować ponownie.

Urządzenia zostały poprawnie sparowane. Regulator wyświetla ekran główny, na ekranie pojawiła się ikona " $((\bullet))$ " sygnalizująca powiązanie z odbiornikiem.

Jeżeli proces "bind" zakończy się niepowodzeniem należy go powtórzyć, uwzględniając odległości pomiędzy urządzeniami, przeszkody oraz zakłócenia.

Upewnij się, że listwa ECB62ZB oraz regulator są w jednej sieci ZigBee (są dodane do tej samej bramki EGATEZB) i dioda POWER świeci na niebiesko.

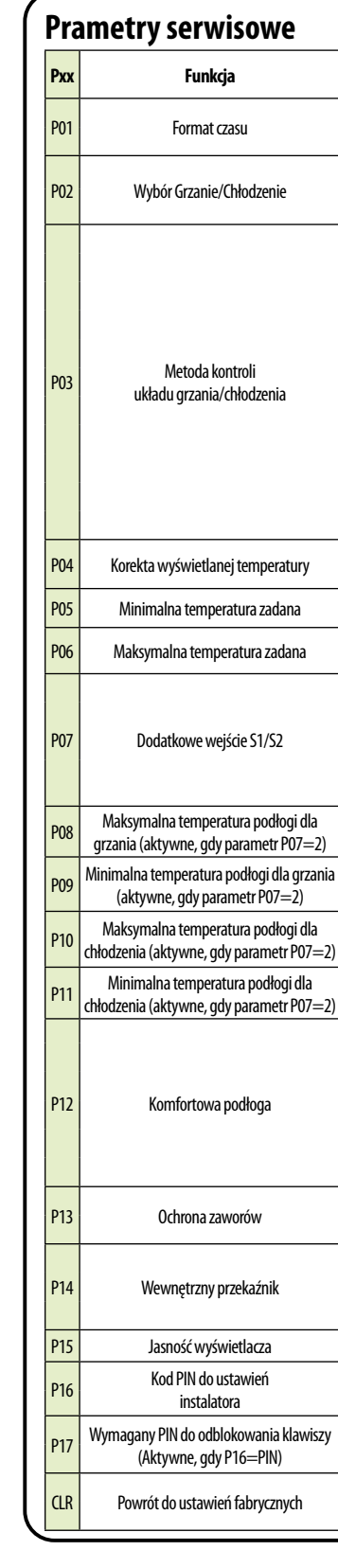

Upewnij się, że moduł/przekaźnik oraz regulator są w jednej sieci ZigBee (są dodane do tej samej bramki EGATEZB).

### **Reset fabryczny**

Gdy regulator jest zbindowany z modułem/przekaźnikiem, w przypadku utraty łączności pomiędzy urządzeniami, moduł/przekaźnik wyłączy się po 50 minutach.

Zasięg można zwiększyć instalując repeatery sieci ZigBee.

#### **UWAGA:**

## **UWAGA:**

## **Pamiętaj:**

Na regulatorze EONE przytrzymaj jednocześnie przyciski ▲ i ▼ do pojawienia się funkcji "bind".

Proces "bind" trwa max 300 sekund.

Jeżeli proces "bind" zakończy się niepowodzeniem należy go powtórzyć, uwzględniając odległości pomiędzy urządzeniami, przeszkody oraz zakłócenia.

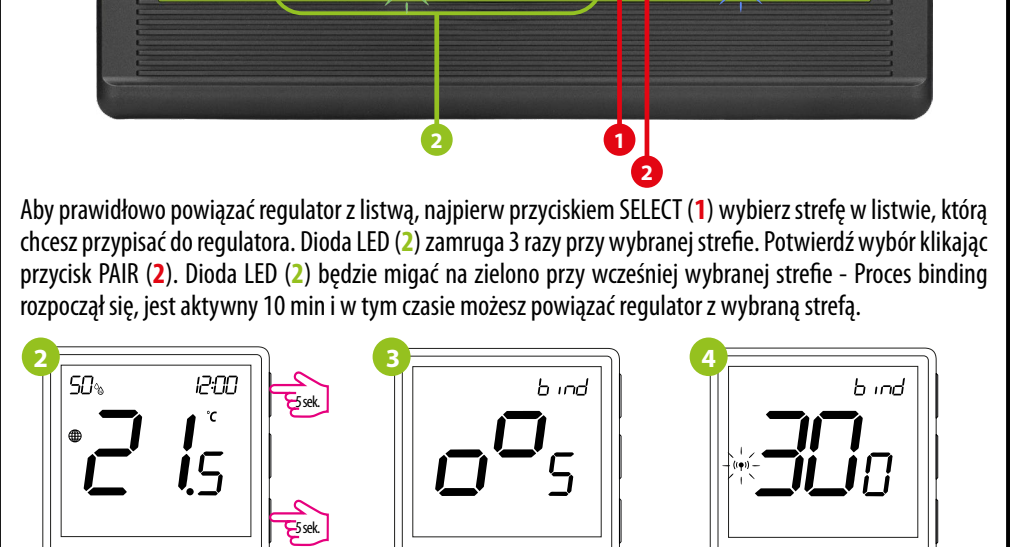

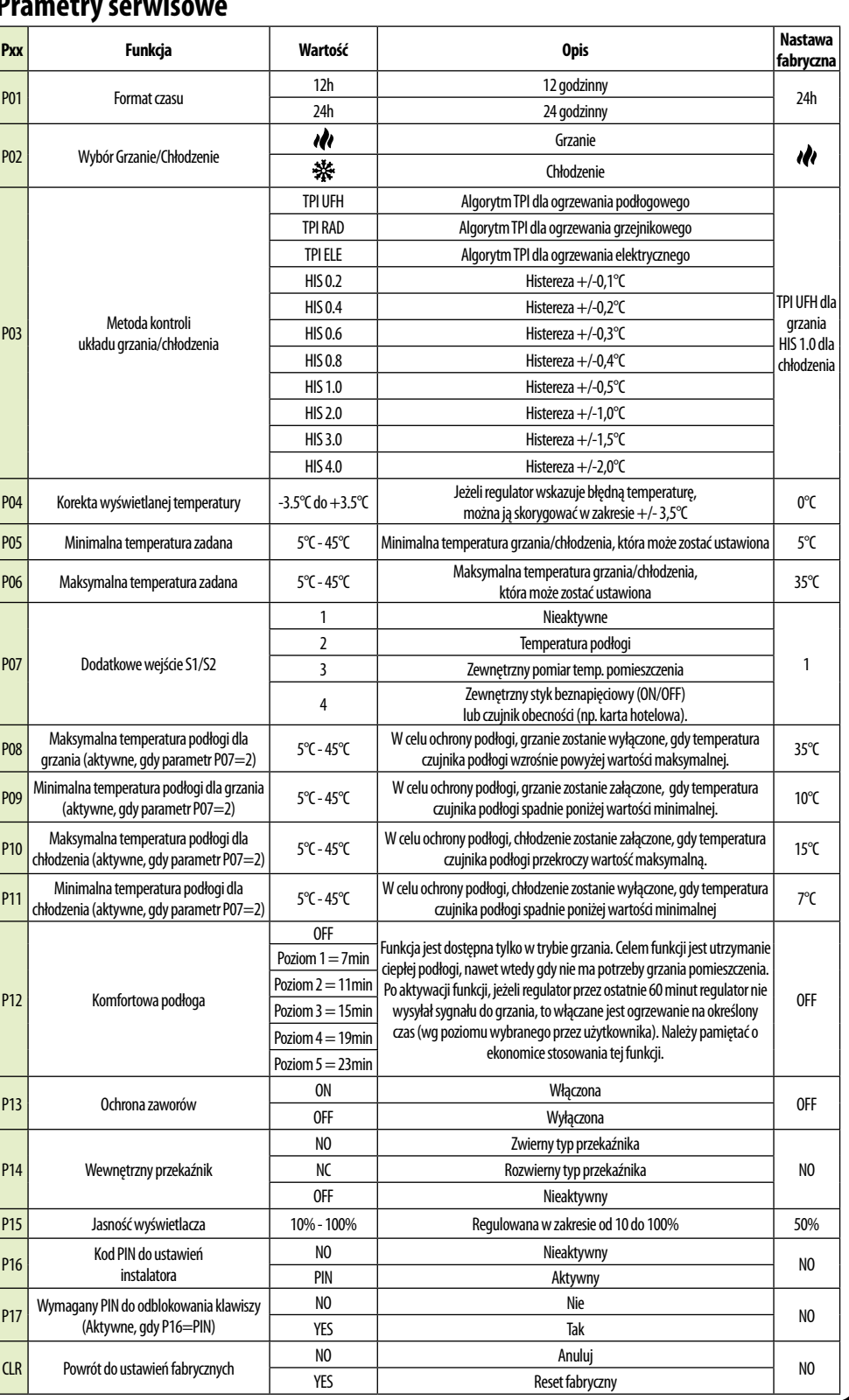

Puść klawisze, funkcja bind (powiązania z regulatorem) jest aktywna.

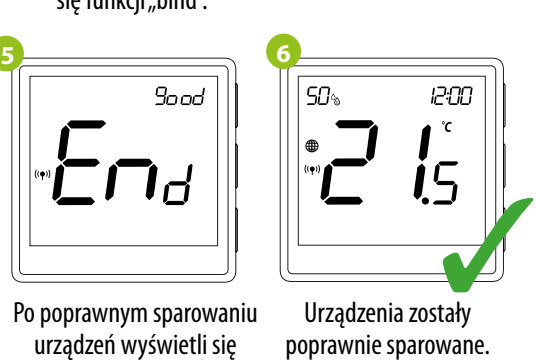

Urządzenia zostały poprawnie sparowane. Regulator wyświetla ekran główny, na ekranie pojawiła się ikona "<sup>((</sup>?)" sygnalizująca powiązanie z odbiornikiem. komunikat END good.

Gdy regulator jest zbindowany z bezprzewodową strefą w listwie, w przypadku utraty łączności pomiędzy urządzeniami, strefa wyłączy się po

50 minutach.

П

Zasięg można zwiększyć instalując repeatery sieci ZigBee.

**UWAGA:**

**UWAGA:**

**Pamiętaj:**

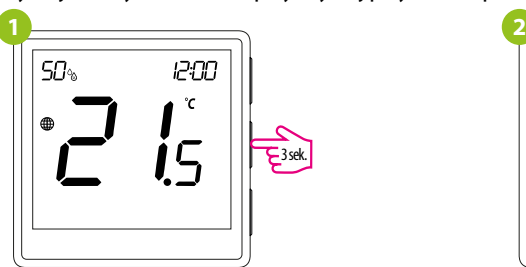

Aby wejść w tryb instalatora przytrzymaj przycisk przez 3 sekundy.

## **Tryb instalatora**